#### **BAB I**

#### **PENDAHULUAN**

#### **A. Latar Belakang Masalah**

Perkembangan ilmu pengetahuan dan teknologi yang semakin pesat diera globalisasi ini mengharuskan kita untuk turut serta dalam mengikuti perkembangan tersebut. Salah satu contoh hasil dari berkembangnya teknologi adalah *smartphone,*yaitu suatu alat elektronik untuk memanipulasi data yang cepat dan tepat serta dirancang dan diorganisasikan agar secara otomatis menerima dan menyimpan data input, memprosesnya dan menghasilkan output dengan menggunakan suatu program yang tersimpan di *memory*.

Sepetak merupakan sbuah wbsit yang menyediakan informasi tentang penyewaan *venue* dan *space.* Saat ini media yang digunakan oleh Sepetak berbasis website dan pengguna dalam website sepetak hanya bisa mencari *venue* dan *space.* Perkembangan teknologi salah satunya *smartphone* sudah sangat banyak digunakan dalam keperluan sehari-hari dan diera globalisasi ini mengharuskan kita untuk turut serta mengikuti perkembangan tersebut. Dalam hal ini sepetak belum tersedia aplikasi berbasis mobile khususnya pengguna *smartphone ios dan android.* Dalam menjangkau pengguna yang lebih luas dan mempermudah pengaksesan, sepetak membutuhkan aplikasi berbasis *mobile* ios dan iphone yang baik dalam hal *user interface* dan *user experience*. Sehingga Sepetak membutuhkan rancangan desain dan *prototype* aplikasi mobile yang menarik dan mudah digunakan oleh pengguna aplikasi nantinya.

Pembuatan prototype aplikasi Sepetak berbasis *mobile* khususnya untuk pengguna iphone akan sangat membantu PT HEPTACO Yogyakarta untuk

1

mengembangkan Sepetak menjadi sebuah aplikasi mobile berbasis ios yang mudah digunakan. Maka dengan demikian judul kerja praktek yang diambil yaitu "Pembuatan Mockup Aplikasi Mobile Untuk Sepetak di PT.HEPTACO DIGITAL MEDIA" yang tujuannya untuk mewujudkan aplikasi yang baik dalam hal *user interface* dan *user experience*.

### **B. Identifikasi Masalah**

Berdasarkan hasil penelusuran dan latar belakang dari aplikasi sepetak.com adalah :

- 1. Belum tersedia aplikasi berbasis mobile
- 2. Membutuhkan rancangan desain dan *prototype* aplikasi mobile android dan iphone yang menarik dan mudah digunakan
- 3. pengguna dalam website sepetak hanya bisa mencari *venue* dan *space.*

### **C. Batasan Masalah**

Berkenaan dengan indentifikasi masalah di atas dan agar kerja praktek ini dapat terselesaikan dengan baik juga tepat waktu, maka berikut ini batasan masalah dari pembuatan proyek yaitu:

- 1. Mendesain *prototype* aplikasi sepetak berbasis mobile khususnya ios.
- 2. Membuat alur kerja sistem dan merancang sistem agar pengguna bisa menambahkan *venue* dan *space*.

### **D. Rumusan masalah**

Bagaimana membuat sebuah desain dan alur kerja sistem aplikasi yang mudah dan nyaman digunakan oleh user.

### **E. Tujuan Kerja Praktik**

Tujuan dari Kerja Praktek adalah untuk menghasilkan desain *prototype*  yang mudah dan nyaman digunakan oleh *user* aplikasi sepetak.

## **F. Manfaat Kerja Praktik**

Berikut manfaat yang di dapat dari Kerja Praktek :

- a. Sebagai cara untuk menarik dan mempertahankan kenyamanan pengguna aplikasi sepetak.com.
- b. Menjadi nilai efektifitas bagi intansi.

#### **BAB II**

#### **GAMBARAN INSTANSI**

#### **A. Sejarah Perusahaan Heptaco dan Sepetak**

Heptaco Digital Media adalah sebuah perusahaan teknologi berbasis digital, membangun sistem informasi dan solusi pemasaran digital untuk sebuah pemasaran. Didirikan oleh orang – orang yang ahli dalam bidang pengembangan aplikasi, keuangan, pemasaran digital, asuransi, ekspor-impor, perjalanan wisata, manufaktur, dan industri otomotif.

Sepetak merupakan sebuah *platform marketplace* yang mempertemukan antara penyewa dan penyedia tempat yang berada di bawah naungan PT Hepta. Masalah yang sering dihadapi oleh calon penyewa *venue* dan *space* ketika ingin menyewa sebuah tempat untuk berbagai keperluan adalah calon penyewa tidak tahu siapa yang menyewakan tempat, berlokasi dimana, hingga seperti apa tempat yang disewakan. Ini membuat pencari tidak bisa mencari tempattempat dengan berbagai jenis dan penawaran.

Selain itu, pencari *venue* dan *space* masih disibukan dengan menghubungi penyedia tempat, memastikan tempat dapat disewa dan bahkan hingga perlu men*survey* lokasi untuk memastikan tempat yang akan disewa. Dalam penelitian Sepetak**,** setidaknya ada beberapa hal detil yang ditanyakan calon penyewa terhadap penyedia tempat, dan ini terjadi berulang.

Di Sepetak, penyedia tempat menulis secara detil spesifikasi dan fasilitas yang ditawarkan. Sehingga calon penyewa akan dengan sangat mudah mendapatkan informasi detil dari sebuah tempat.

## **B. Visi dan Misi**

### **Visi**

Bisa menjadi wadah para penggiat *startup*, dan berbagi kabaikan antara sesama.

### **Misi**

- Memajukan indonesia untuk bersaing dalam industri *cerative (start up)*
- Wadah bagi semua orang yang ingin berkarya didunia *start up*
- Menciptakan suasana yang ramah, santai, dan menyenangkan.
- Penyambung antara penggiat dan penikmat internet

### **C. Profil Perusahaan Heptaco**

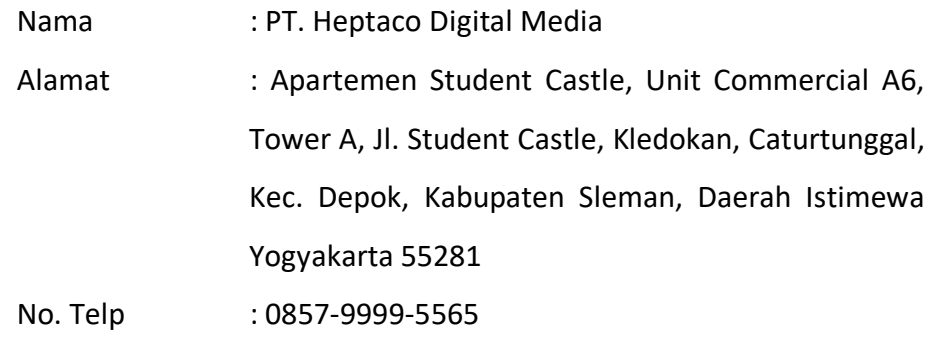

### **D. Letak Geofrafis**

Apartemen Student Castle, Unit Commercial A6, Tower A

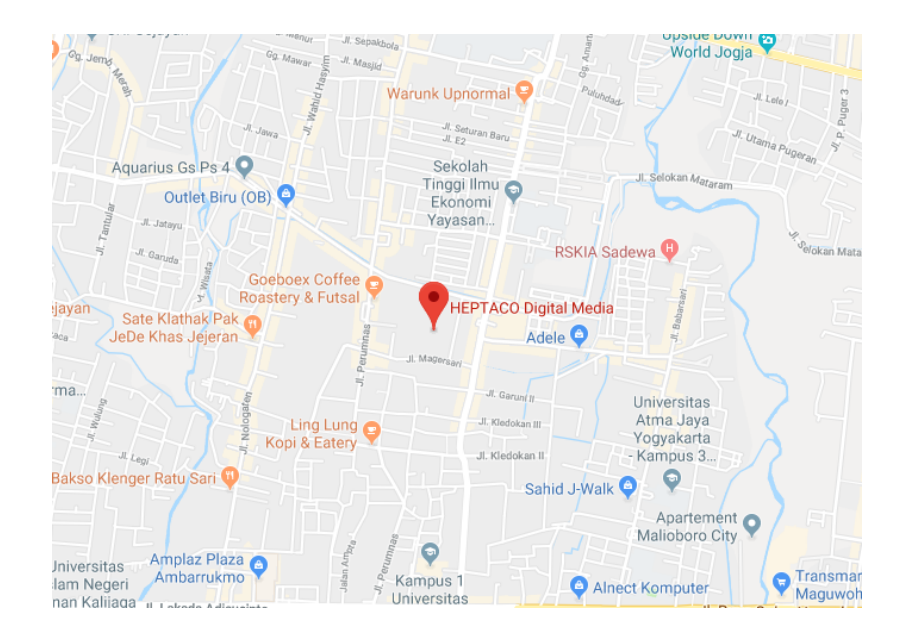

Gambar 2.1. Denah Lokasi Heptaco *Digital Media*

**B. Struktur Organisasi**

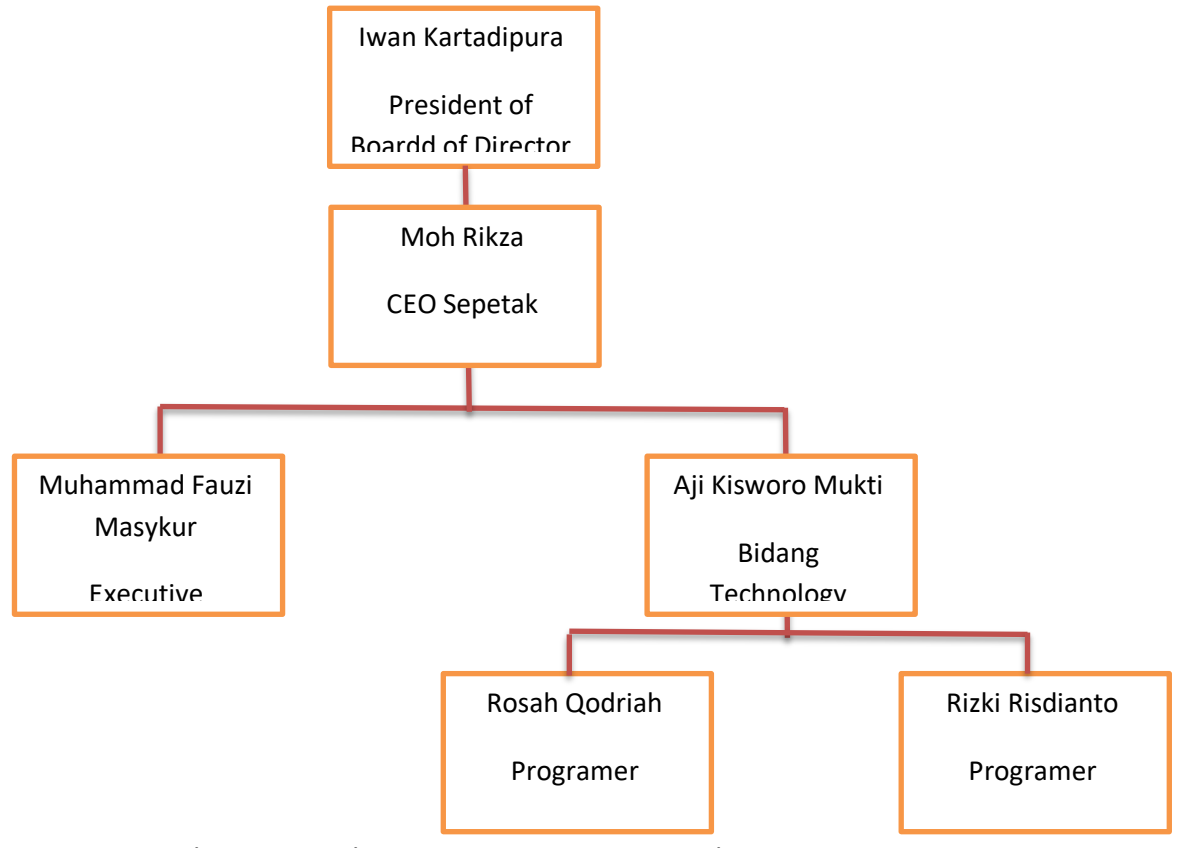

Gambar 2.2*.* Struktur organisasi team Sepetak.com

## **C. Sumber Daya Manusia**

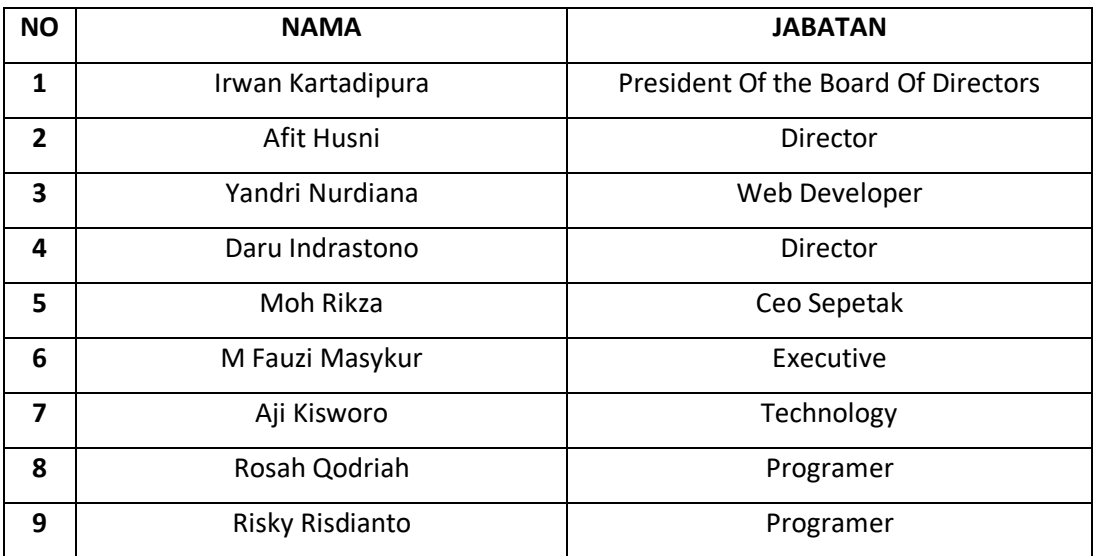

## 2.1 Tabel Sumber Daya Manusia

#### **BAB III**

#### **METODOLOGI KP**

#### **A. LOKASI KP**

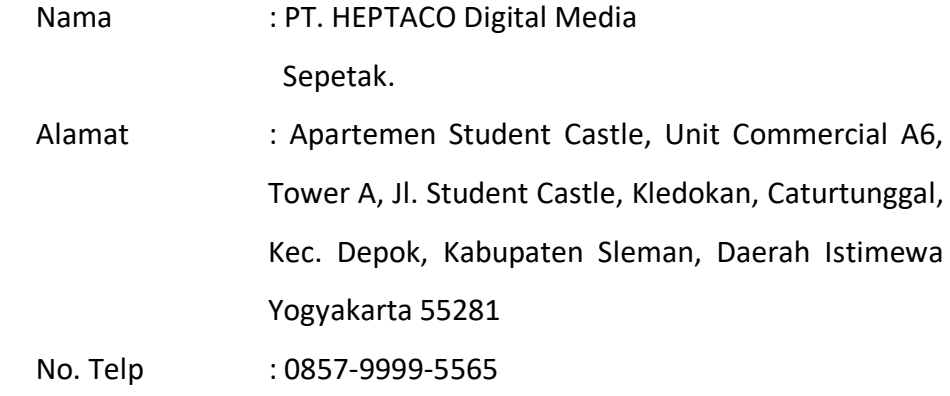

### **B. Metode Pengumpulan Data KP**

Metode pengumpulan data diperoleh sebagai berikut:

1. Kerja Praktik

Melakukan Kerja Praktik selama kurang lebih dua bulan. Melakukan pengumpulan data dari kantor dan melakukan Kerja Praktik di PT Heptaco Yogyakarta.

2. Obeservasi

Observasi dilakukan dengan cara melakukan penelitian terhadap website sepetak.com.

3. Literatur pustaka

Literatur pustaka dilakukan dengan mencari serta mempelajari pustaka berupa jurnal, artikel, termasuk pustaka mengenai desain *prototype* dan *usability.*

4. Wawancara

Wawancara dilakukan kepada tim *start up* yang ada di PT Heptaco untuk mengetahui kebutuhan fungsional tentang desain *protoype* yang akan dibuat.

**C. Rancangan jadwal Kegiatan KP**

#### **D. Analisis Kbutuhan**

#### 1. Kebutuhan *user*

Kegiatan dalam tahap ini adalah menganalisis kebutuhan *user*  untuk membangun perancangan *user experience* dan *user interface*  pada *front end* dari aplikasi Sepetak. Ada 2 kebutuhan *user*, yaitu: Pemilik *venue* atau *space* dan pencari *venue* atau *space.*

#### 2. Kebutuhan sistem

Kegiatan dalam tahap ini adalah menganalisis kebutuhan sistem untuk membangun perancangan *user experience* dan *user interface*  aplikasi Sepetak. Kegiatan analisis sistem yang dilakukan mencakup kebutuhan fungsional dan kebutuhan non-fungsional. Hasil dari analisis kebutuhan sistem ini dijadikan sebagai dasar untuk menentukan spesifikasi sistem yang akan dikembangkan adalah sebagai berikut :

a. Kebutuhan Fungsional

Kebutuhan fungsional adalah layanan yang harus disediakan oleh sistem dan bagaimana sistem harus bereaksi terhadap *input*  tertentu dan situasi tertentu (Sommerville, 2007). Pada pengembangan *user experience* dan *user interface* aplikasi Sepetak mempunyai fungsi untuk memenuhi kebutuhan aktivitas-aktivitas yang terjadi.

b. Kebutuhan Non Fungsional

Kebutuhan non fungsional adalah Kebutuhan yang tidak langsung berkaitan dengan fungsi-fungsi khusus yang disampaikan oleh sistem (Sommerville, 2007). Pengembangan *user experience*  dan *user interface* sistem aplikasi sepetak yang menghasilkan sebuah perancangan *user experience* dan *user interface* untuk memudahkan apakah pengguna merasakan *efektifitas, efisiensi,* dan kepuasan dari segi kenyamanan antarmuka aplikasi *mobile* Sepetak.

#### **D. Perancangan Sistem**

Tahap dalam perancangan pengembangan *user experience* dan *user interface* sistem aplikasi Sepetak, antara lain :

#### 1. Use Case Diagram

Di dalam sistem yang akan dikembangkan terdapat 2 aktor dalam sistem yaitu: Penyewa *space* atau *venue* sebagai penyewa dan Pemilik *space* atau *venue* sebagai pemilik.

2. Activity Diagram

Activity diagram menampilkan aliran aktivitas di dalam sistem seperti *login,* pemesanan, pembayaran, dan tambah *venue* atau *space.*

#### **F. Desain UX dan UI**

Pada tahap desain user *interface* dan *user experience*, terdiri dari beberapa tahapan. Berikut penjelasan dari masing-masing tahapan:

- 1. Desain Konseptual
	- a. Model Interaksi

Kategori yang dipiliha dalah model interaksi aktivitas. Jenis paling umum dari aktivitas-aktivitas dimana para pemakai akan berinteraksi dengan sistem antara lain:

1) *Instructing* (model instruksi)

Termasuk tindakan berulang menyimpan, menghapus dan mengedit.

2) *Conversing* (model berbicara)

Menjadi dasar terhadap gagasan untuk seseorang berbicara dengan satus sistem, dimana sistem berlaku sebagai teman dialog.

3) *Manipulating and navigating* (model memanipulasi dan menavigasi )

Benda-benda virtual dapat dimanipulasi dengan bergerak, memilih, membuka, menutup, dan zooming masuk dan keluar dari mereka.

b. Paradigma Interaksi

Paradigma Interaksi yang akan digunakan pada penelitian ini adalah dengan menggunakan metode WIMP (*windows, icon, mouse dan pull-down menu*, alternatif disebut sebagai jendela, ikon, menu dan pointer). Antarmuka ini menggunakan representasi visual dari widget seperti jendela, tombol, dan ikon. Pengguna diharuskan melaksanakan tindakan pada representasi menggunakan perangkat input.

c. Arsitektur Informasi

Pada penelitian ini penggunaan arsitektur informasi pada sistem ini akan memberikan infromasi yang tepat tekait beberapa struktur menu yang akan di tata secara tepat sehingga pengguna dapat menggunakan menu aplikasi dengan baik.

- 2. DesainFisik / Visual
	- a. Wireframe

Pada tahapan ini beberapa aplikasi yang akan digunakan untuk mendesain perancangan antarmuka yaitu:

- 1) Power Point Template
- 2) CorelDraw
- 3) JustinMind
- 4) Balsamiq.

# **E. Pengujian** *Usability*

Pengujian dilakukan kepada tim sepetak dengan memberikan kuisioner SUS untuk mengetahui dan mengukur sejauh mana pengguna menggunakan desain *prototype* yang telah dibuat. Kuisioner terdiri dari 10 butir pertanyaan dengan menggunakan skala *likert* 5. Pertanyaan pada kuisioner yang bernomor ganjil bernada positif sedangkan nomor genap bernada negatif.

#### **BAB IV**

#### **PEMBAHASAN**

#### **A. Deskripsi Sistem**

- **1. Analisis Kebutuhan Sistem**
	- **a. Perangkat Keras (***Hardware***)**
		- 1. Spesifikasi perangkat keras atau *hardware* yang digunakan dalam perancangan *prototype design* aplikasi Sepetak adalah sebagai berikut :
			- a. Laptop Toshiba dengan spesifikasi sbb :
				- 1. Intel(R) Pentium(R)
				- 2. RAM 2 GB
				- 3. Harddisk
				- 4. InsydeH20 Veris 1.80
				- 5. Windows 7 Ultimate 32 bit
			- b. Modem Telkom Flash
		- 2. Spesifikasi perangkat keras atau *hardware* yang digunakan oleh

*user* agar bisa mengakses aplikasi Spetak.

- a. Iphone
	- 1. iOS 4, *upgradable to* iOS 7.1.1
	- 2. 16/32 GB, 512 MB RAM
	- 3. *PowerVR* SGX535
	- 4. 640 x 960 pixels (330 ppi pixel density)

### **b. Perangkat Lunak (***Software)*

- 1. Software yang digunakan dalam perancangan dan pengujian *design* aplikasi sepetak adalah sebagai berikut :
	- a. Sistem Operasi Windows 7 Ulimate 32 bit.
	- b. Browser Mozila Firefox
- c. Justinmind
- d. Microsoft Excel
- e. Astah Profesional
- f. Microsoft Word

### **2. Analisis Kebutuhan**

Berdasarkan metode pengumpulan data yang telah dilakukan, maka dapat disimpulkan kebutuhan *user* dibagi menjadi dua yaitu, penyewa dan pemilik. Dengan ketentuan pemilik bisa menjadi penyewa dan penyewa belum tentu jadi pemilik. Adapun kebutuhan masing - masing dapat dideskripsikan sbb :

### **a. Penyewa**

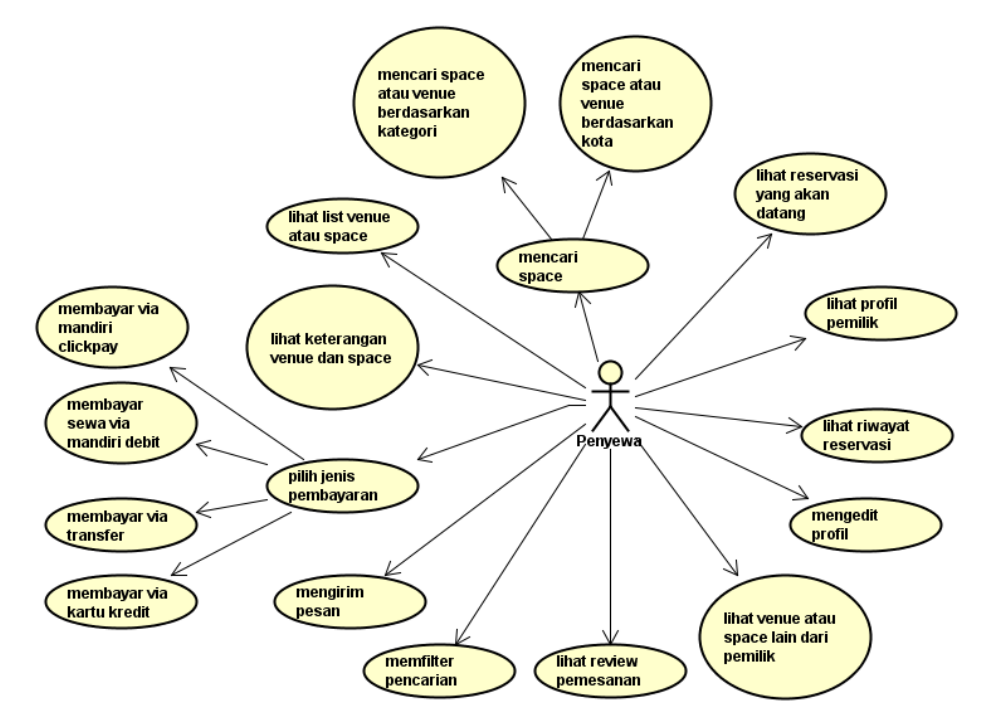

Gambar 4.1. Use case penyewa pada aplikasi Sepetak.

Penyewa adalah *user* yang mencari *space* dan *venue* di aplikasi septak. Penyewa dapat melakukan antara lain :

- 1. Penyewa dapat mencari *venue* dan *space* berdasarkan lokasi dan kategori.
- 2. Penyewa dapat melihat *list venue* dan *space.*
- 3. Penyewa dapat melihat keterangan *venue* dan *space*.
- 4. Penyewa dapat melakukan reservasi via online.
- 5. Penyewa dapat memulai chat dengan pemilik *venue* dan *space*.
- 6. Penyewa dapat memilih jenis pembayaran via transfer, kartu kredi, mandiri clicpay dan mandiri debit*.*
- 7. Penyewa dapat melihat Profil pemilik *venue* dan *space.*
- 8. Penyewa dapat melihat riwayat reservasi dan reservasi yang akan dilakukan.
- 9. Penyewa dapat melihat review pemesanan.
- 10. Penyewa dapat filter pencarian berdasarkan harga, fasilitas, atribut, katering, tempat, dan katergori.
- 11. Penyewa dapat edit profil.
- 12. Penyewa dapat melihat *venue* dan *space* lain yang dimiliki oleh pemilik.

### **b. Pemilik**

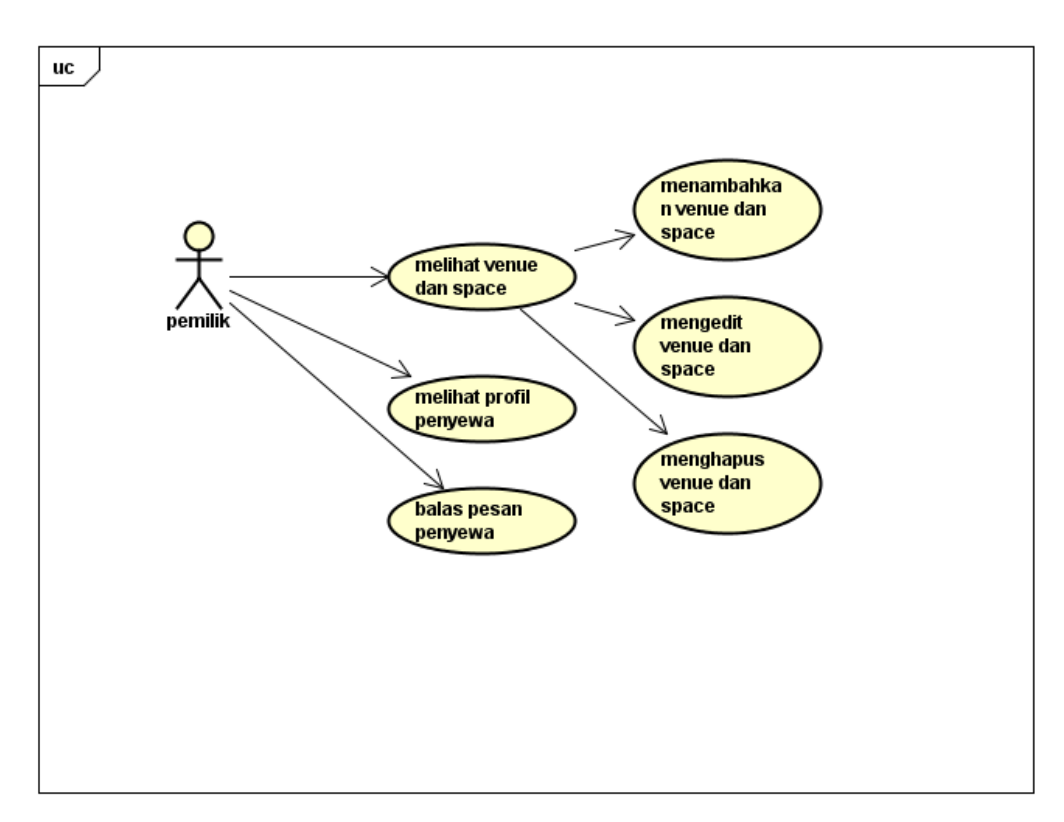

Gambar 4.2. Use case pemilik pada aplikasi Sepetak.

Pemilik adalah *user* yang mengiklankan *venue* dan *space* di aplikasi Sepetak. Pemilik dapat melakukan antara lain :

- 1. Pemilik dapat CRUD (*create, read, update, delete) space* dan *venue*.
- 2. Pemilik hanya dapat membalas pesan dari penyewa.
- 3. Pemilik dapat melihat profil penyewa.
- 4. Pemilik dapat edit profil.

### **B. Pembahasan Sistem**

Pada tahap perancangan dan pembuatan *mock up design* aplikasi *mobile*  tidak perlu membuat rancangan proses, rancangan database, dan sebagainya namun lebih fokus dalam rekayasa *theme* atau template yang sesuai dengan

kebutuhan sistem yang akan dibuat. Adapun rancangannya dapat dideskripsikan sbb :

## **1. Rancangan Alur Sistem**

a. Pemesanan

Perancangan alur sistem untuk proses pemesanan dapat digambarkan menggunakan *activity diagram* pada gambar 4.5.

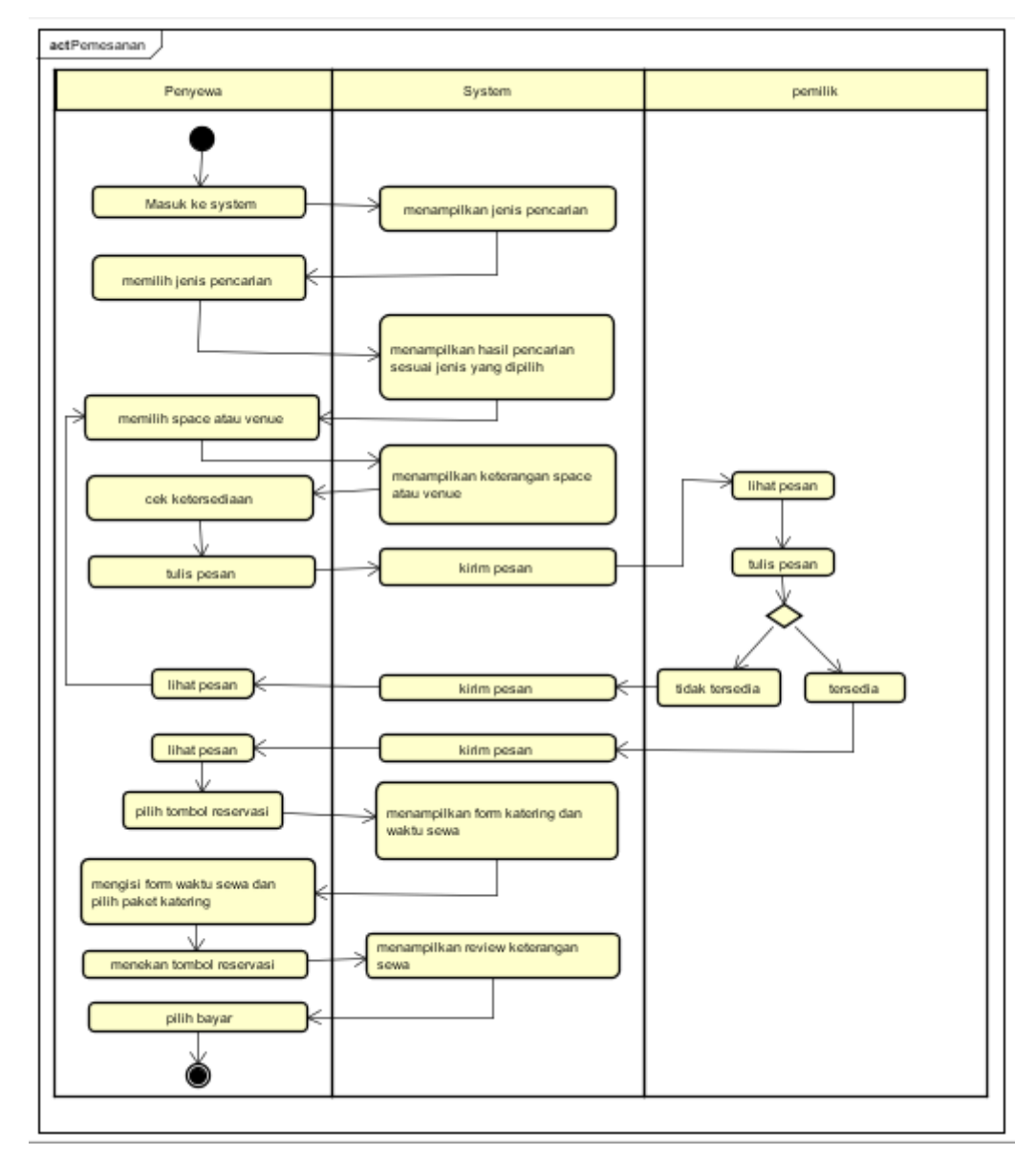

Gambar 4.3. Diagram activity pemesan.

Gambar 4.3, activitas dimulai ketika penyewa masuk ke sistem lalu mencari *venue* atau *space*, kemudian penyewa memilih *space* atau *venue*, lalu melihat keterangan dan mengecek ketersediaan *venue* atau *space* dengan cara mengirim pesan kepada host atau pemilik. Jika *venue* atau *space* tidak tersedia maka penyewa kembali memilih *venue*  atau *space* yang lain. Jika tersedia, maka penyewa lanjut melakukan *reservasi* kemudian memilih paket katering dan mengisi form waktu sewa, lalu menekan tombol reservasi, selanjutnya sistem menampilkan review penyewaan kemudian tekan tombol bayar.

b. Pembayaran

Perancangan alur sistem untuk proses pembayaran dapat digambarkan menggunakan *activity diagram* pada gambar 4.4.

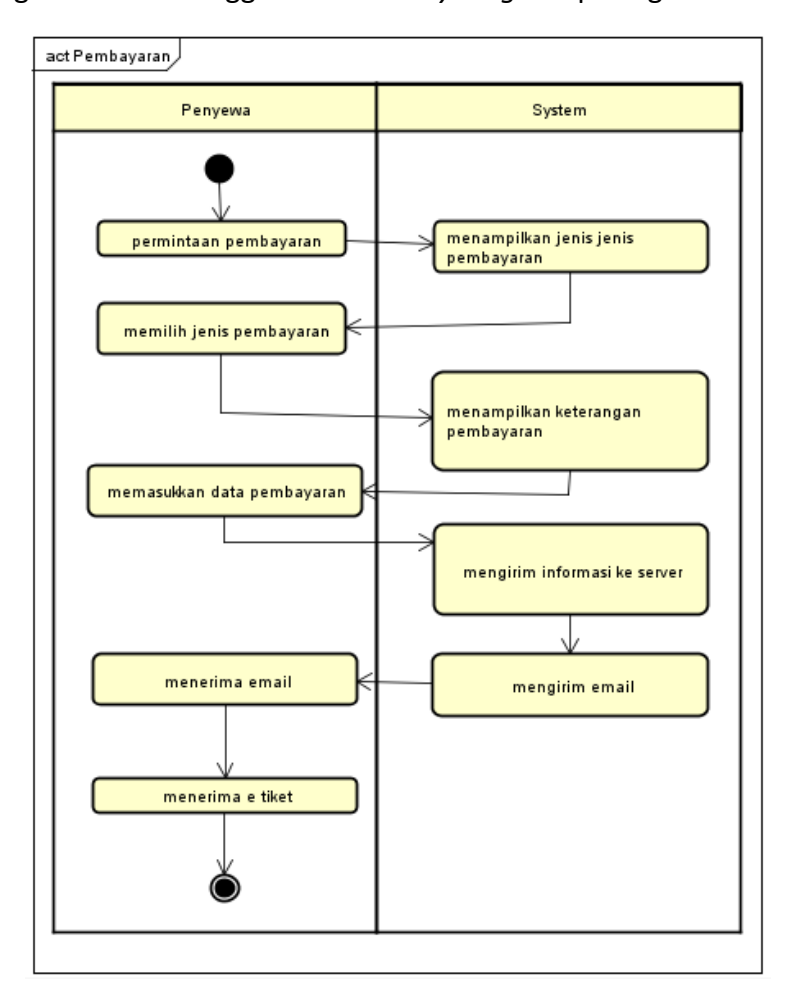

Gambar 4.4. Diagram activity pembayaran.

c. Tambah venue dan space

Perancangan alur sistem untuk proses tambah venue dan spacedapat digambarkan menggunakan *activity diagram* pada gambar 4.5.

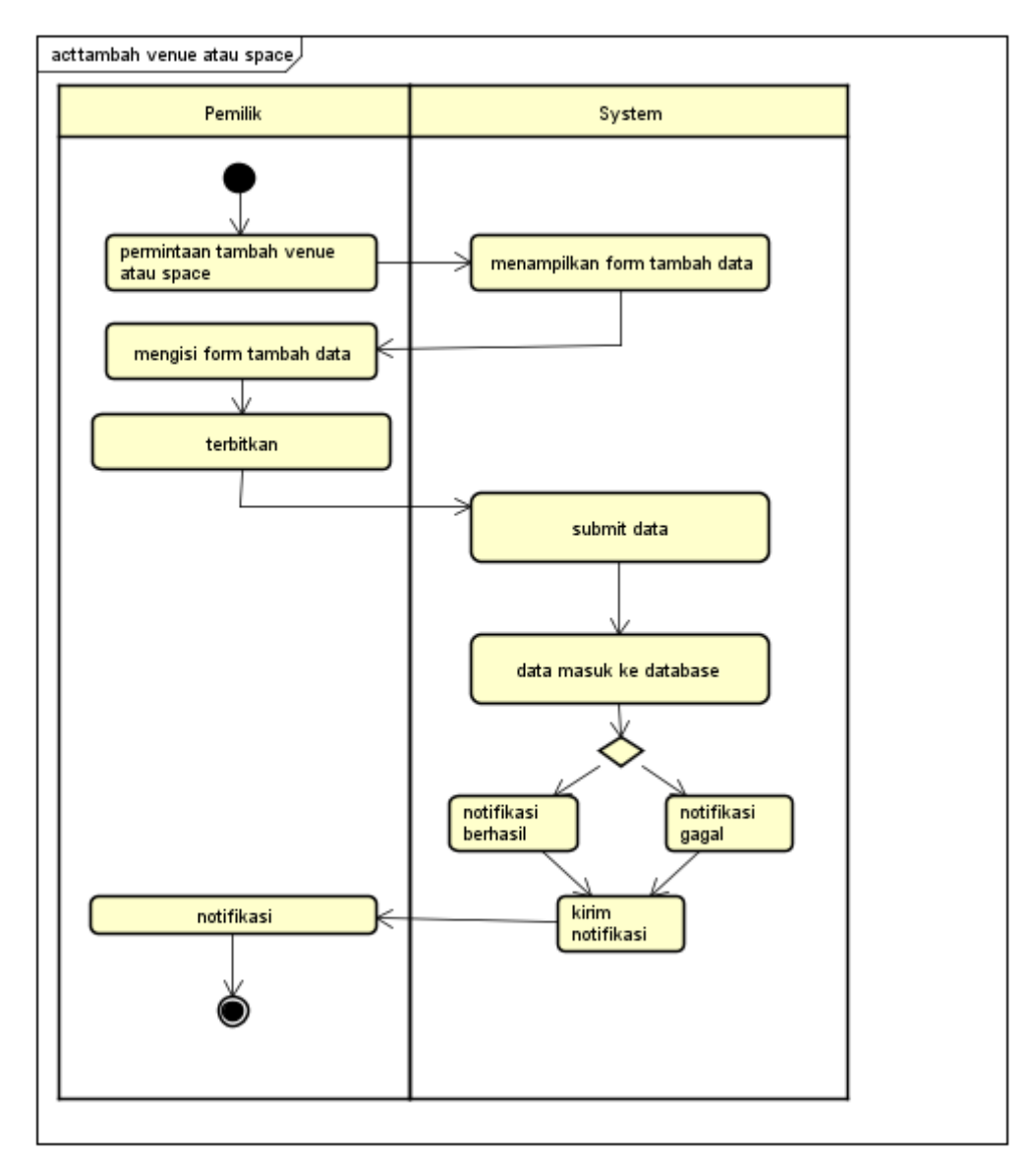

Gambar 4.5. Diagram activity tambah venue dan space.

#### **2. Rancangan Menu**

Dalam aplikasi Sepetak terdiri dari empat menu utama yaitu home, chat, reservasi dan profil. Dapat dilihat pada bagan 4.6. sebegai berikut.

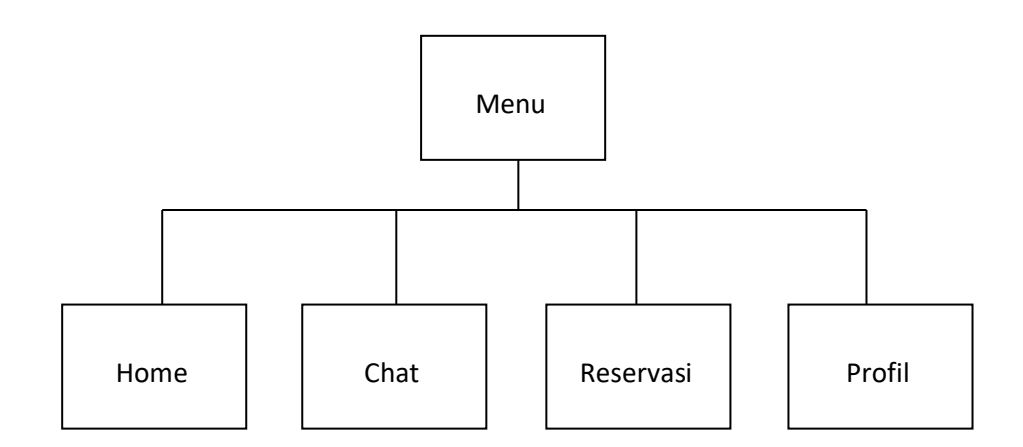

Gambar 4.6. Bagan menu.

### a. Home atau Beranda

Halaman utama aplikasi Spetak yang menampilkan pilihan pencarian berdasarkan lokasi dan kategori.

### b. Chat

Halaman chat menampilkan kotak masuk dan riwayat obrolan antara penyewa dan pemilik *venue* atau *space*.

### c. Reservasi

Halaman reservasi menampilkan dua menu yaitu reservasi yang akan datang dan riwayat reservasi.

a. Reservasi yang akan datang menampilkan informasi mengenai space dan venue yang sudah direservasi tapi belum dibayar dan belum tiba waktu penyewaannya.

b. Riwayat reservasi menampilkan informasi reservasi yang telah dilakukan atau waktu penyewaan telah berahir.

d. Profil

Halaman yang berisi tentang informasi penyewa atau pemilik *venue* dan *space*.

### **C. Desain Interface**

Pada rancangan tampilan, didefinisikan struktur kerangka tampilan aplikasi serta posisi letak dari komponen - komponen aplikasi yang ada. Berikut tampilan *home page* pada gambar 4.7.

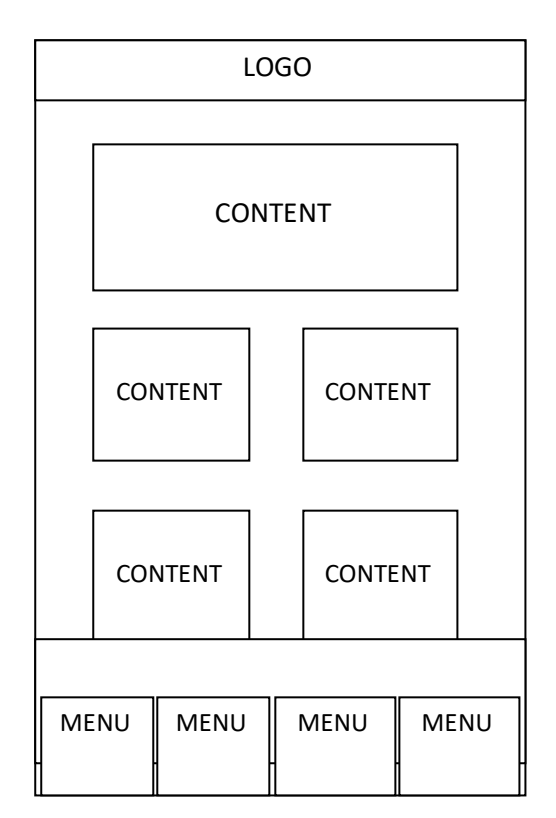

Gambar 4.7. kerangka tampilan utama aplikasi spetak.

Pada kerangka tampilan utama yang dibuat, didefinisikan beberapa area yang akan digunakan pada layout tampilan sebagai berikut :

1. Logo

Pada Bagian logo diletakkan nama aplikasi dan logo aplikasi Sepetak, yang menjadi ciri khas aplikasi Sepetak.

2. Content

Pada bagian content berisi pilihan kategori dan kota sebagai pilihan pencarian *venue* dan *space* pada aplikasi Sepetak.

3. Menu

Pada bagian menu diisi oleh menu - menu pada aplikasi Sepetak. Menu utama yang disediakan adalah home, chat, reservasi, dan profil.

### **D. Hasil** *Mock Up* **desain aplikasi**

Desain *mock up* berupa desain yang menyerupai tampilan asli aplikasi Sepatak yang dibuat menggunakan aplikasi justinmind.Tampilannya sebagai berikut :

### 1. Halaman Utama

Halaman utama berisi pencarian berdasarkan kota, kategori dan form pencarian. Dijelaskan pada gambar 4.30.

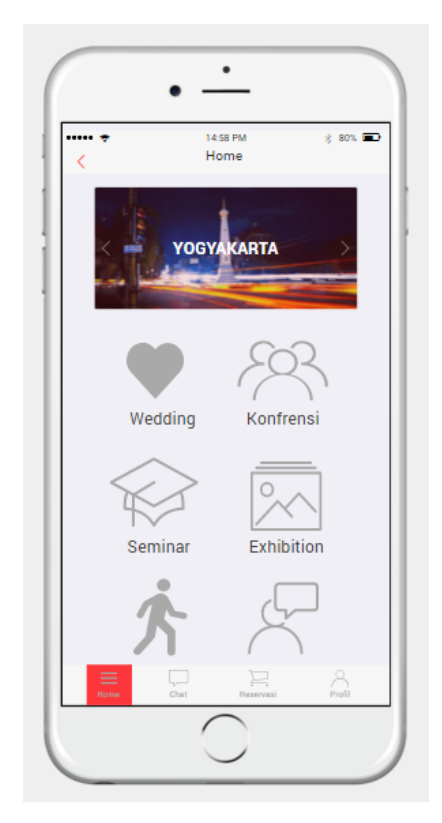

Gambar 4.8. Halaman utama aplikasi Spetak.

2. Hasil pencarian *venue* dan *space*

Halaman ini menampilkan seluruh hasil pencarian *space* atau *venue*. Ketika pengguna menekan tombol *venue* maka akan muncul hasil pencarian *venue,* dapat dilihat pada gambar 4.9. Jika pengguna menekan tombol *space* maka muncul hasil pencarian *space dijelaskan pada gambar* 4.10.

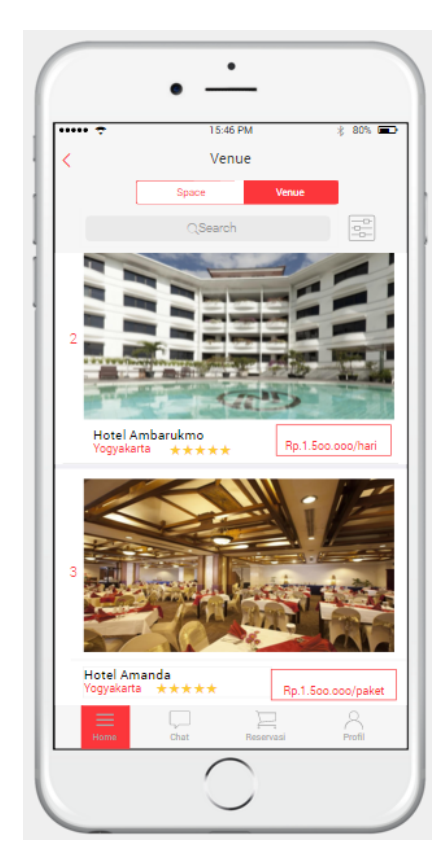

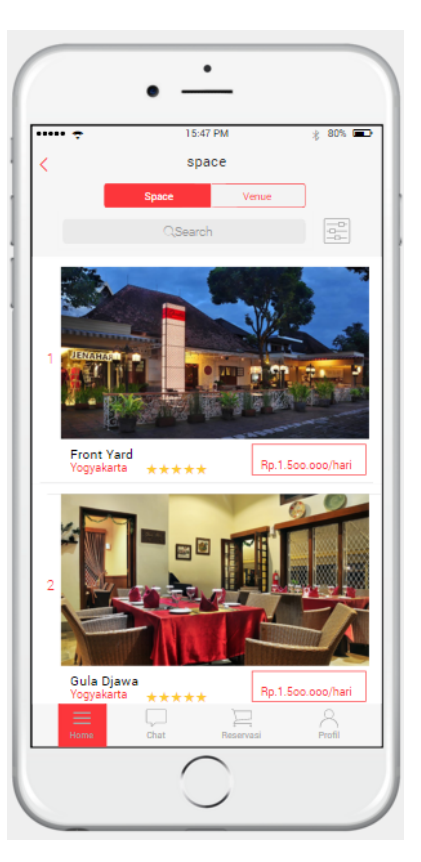

Gambar 4.9. Hasil pencarian *venue*. Gambar 4.10. Hasil pencarian *space.*

# 3. Filter

Halaman untuk menyaring pencarian berdasarkan kategori, harga, fasilitas, atribut dan kapasitas. Dijelaskan pada gambar 4.11.

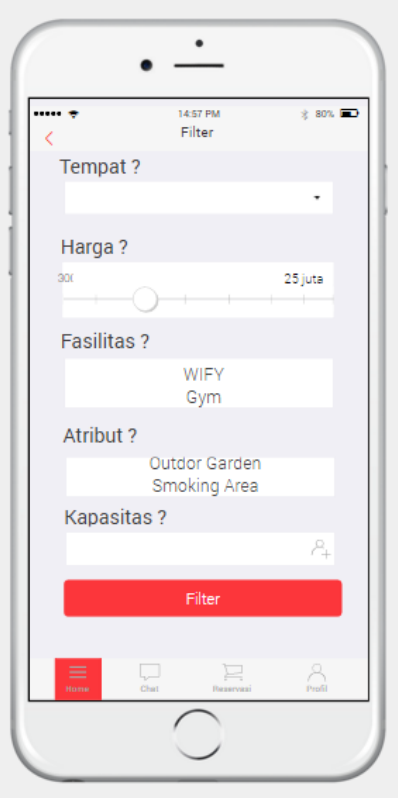

Gambar 4.11. Halaman filter pencarian.

## 4. Keterangan *venue* dan *space*

Halaman ini menampilkan keterangan dan detail dari *space* dan *venue.* Halaman tersebut menampilkan banyak informasi antara lain nama *space* atau *venue,* kapasitas, fasilatas, atritbut, alamat, profil pemilik hingga *space* atau *venue* lain yang disediakan oleh pemilik yang sama sehingga halaman keterangan harus di*scroll* ke bawah. Dijelaskan pada gambar 4.12. *Scroll* satu, 4.13. *Scroll* dua dan 4.14. *Scroll* tiga

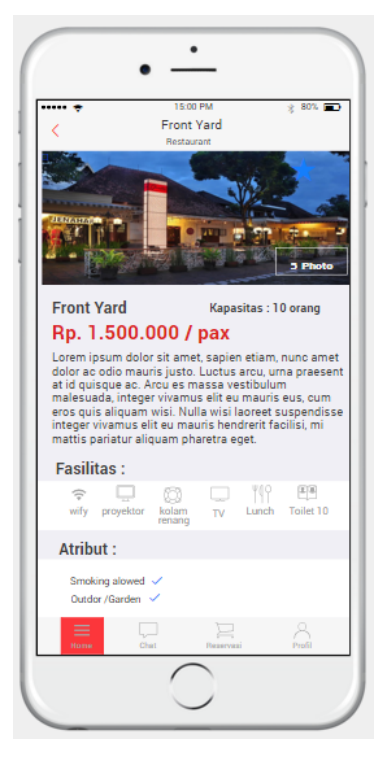

keterangan *space.* keterangan *space.*

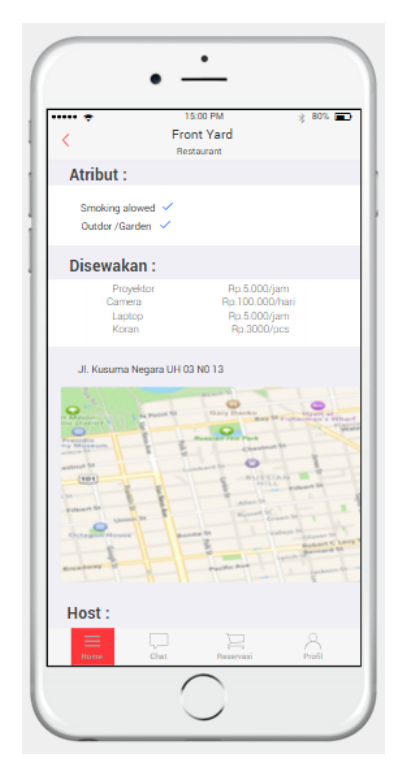

Gambar 4.12. *Scroll* satu Gambar 4.13. *Scroll* dua

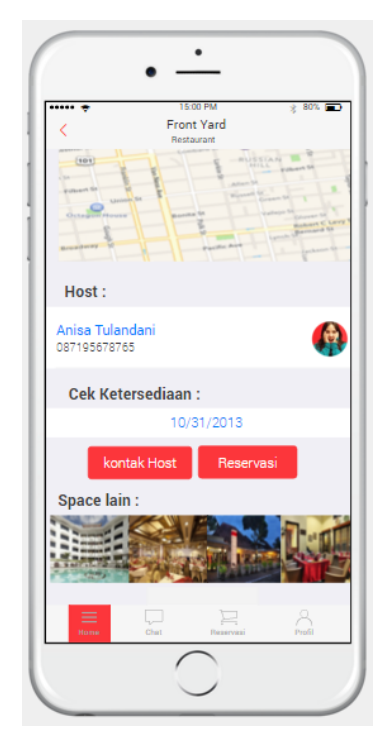

Gambar 4.14. *Scroll* tiga keterangan *space*

#### 5. Review

Halaman ini menampilkan review keterangan tentang *space* atau *venue* yang telah dipesan oleh penyewa. Dijelaskan pada gambar 4.15.

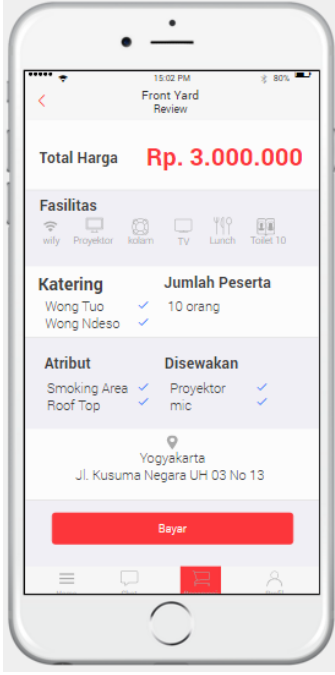

Gambar 4.15 Halaman review detail pemesanan.

### 6. Pembayaran

Halaman ini menampilkan pilihan pembayaran yang akan dilakukan oleh penyewa. Jika penyewa menekan salah satu sub menu pada menu transfer pada gambar 4.16 maka tampil halaman pembayaran via transfer pada gambar 4.17. Jika penyewa menekan salah satu sub menu pada menu kartu kredit pada gambar 4.18 maka tampil halaman pembayaran via kartu kredit yang dijelaskan pada gambar 4.19. Ketika penyewa memilih menu mandiri clickpay maka *system* menampilkan halaman pembayaran via mandiri clickpay seperti pada gambar 4.20. Kemudian jika penyewa menekan menu mandiri debit pada gambar 4.21 maka *system* akan menampilkan halaman pembayaran via mandiri clickpay yang dijelaskan pada gambar 4.22.

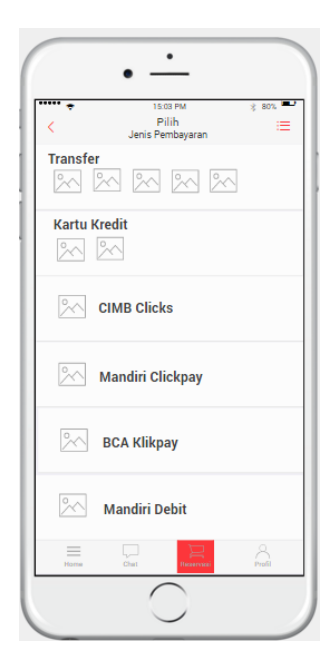

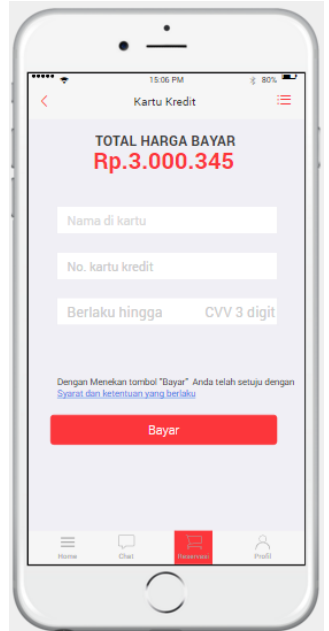

Gambar4.18. Pembayaran via kartu kredit. Gambar4.19. Pembayaran via

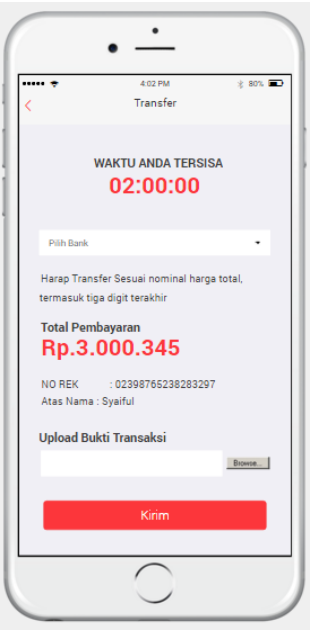

Gambar 4.16. Pilihan pembayaran Gambar 4.17. Pembayaran via transfer

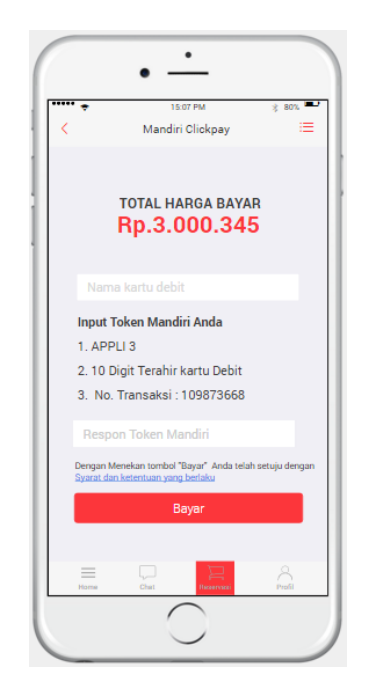

Mandiri Clickpay.

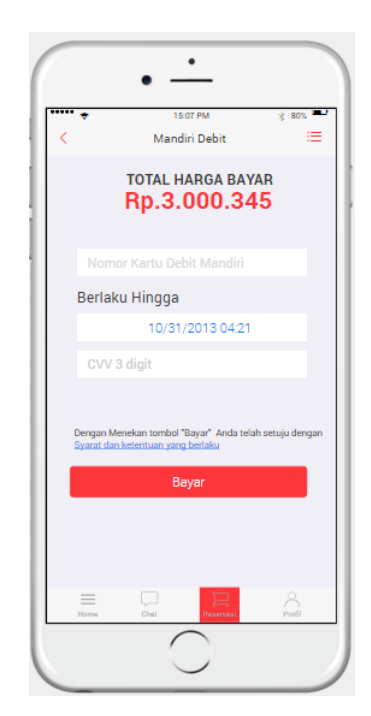

Gambar4.20. Pembayaran via Mandiri Debit.

7. Pesan dan kotak masuk

Halaman ini menampilkan informasi kotak masuk dan obrolan. Dijelaskan pada gambar 4.21 dan 4.22.

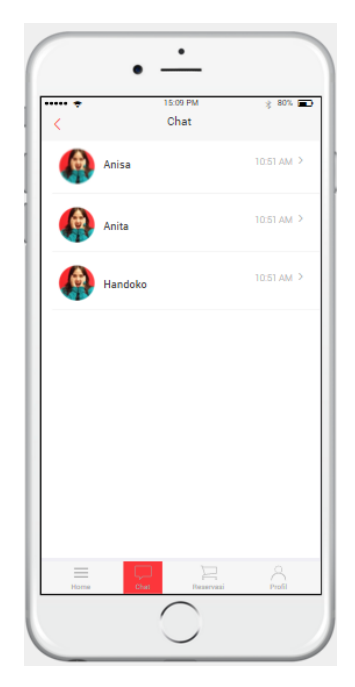

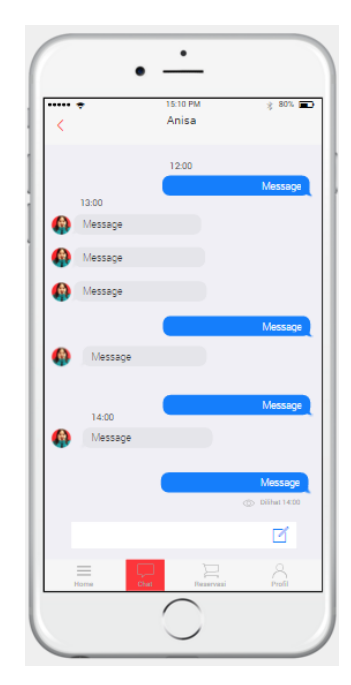

Gambar 4.21. Halaman kotak masuk Gambar 4.22. Halaman obrolan.

### 8. Reservasi

Halaman ini menampilkan informasi reservasi yang akan datang dan riwayat reservasi. Ketika pengguna menekan *icon* menu reservasi maka akan muncul halaman reservasi yang dijelaskan pada gambar 4.23, lalu ketika pengguna memilih salah satu list pada halaman riwayat reservasi maka akan menampilkan detil dari riwayat reservarsi tersebut seperti pada gambar 4.24. Ketika pengguna menekan tombol *up coming* maka sistem akan menampilkan halaman reservasi yang akan datang yang dijelaskan pada gambar 4.25.

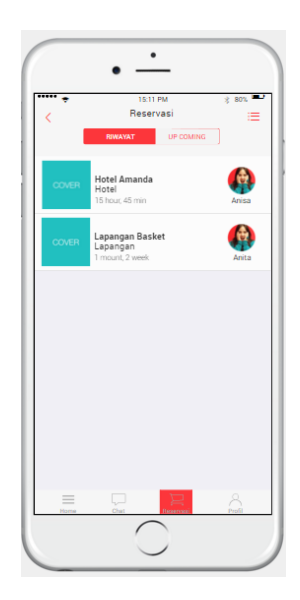

Gambar 4.23. Halaman riwayat reservasi Gambar 4.24. Halaman

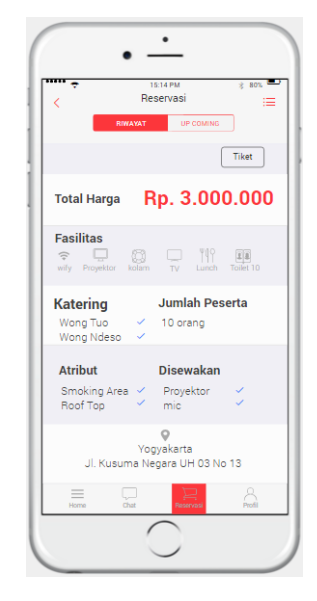

detail riwayat reservasi

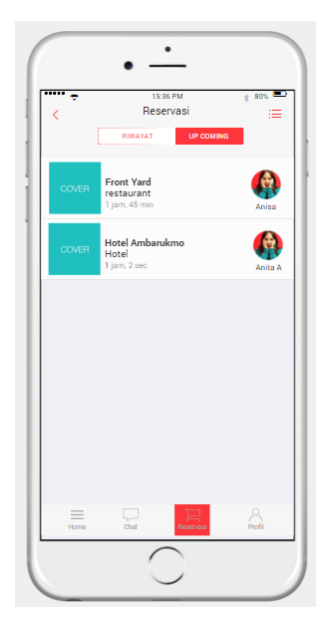

Gambar 4.25. Halaman reservasi yang akan datang.

### 9. Profil

Halaman profil menampilkan informasi mengenai profil user. Halaman profil akan muncul apabila pengguna menekan *icon* menu profil. Halaman tersebut menyajikan informasi pengguna berupa nama, foto profil, email, alamat, no hp, deskripsi singkat pengguna dan fitur tambah *venue* atau *space.* Halaman profil dapat dilihat pada gambar 4.26.

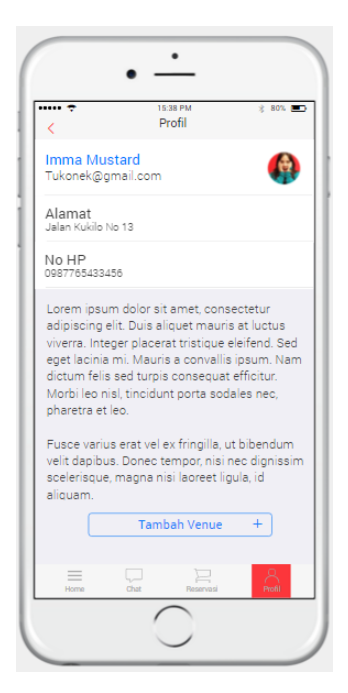

Gambar 4.26. Halaman profil *user* pada aplikasi Sepetak.

#### 10. Tambah venue

Halaman tambah *venue* atau *space* menampilkan *form input* data *venue* atau *space* yang akan diiklankan oleh pemilk. Pada halaman tambah venue terdapat empat rangkaian halaman yaitu halaman satu pada gambar 4.27 menampilkan *form input* nama, kota, alamat dan deskripsi *venue* atau *space.*

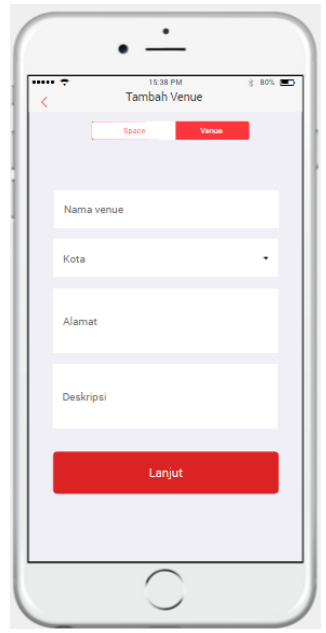

Gambar 4.27. Halaman pertama tambah *venue*

Halaman kedua gambar 4.28 menampilkan *form input* harga, barang yang disewakan, fasilitas, atribut, dan kapasitas.

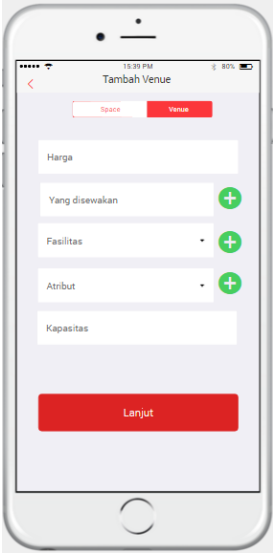

Gambar 4.28. Halaman kedua tambah *venue.*

Halaman ketiga pada gambar 4.29 menampilkan *form input* katering dan waktu sewa.

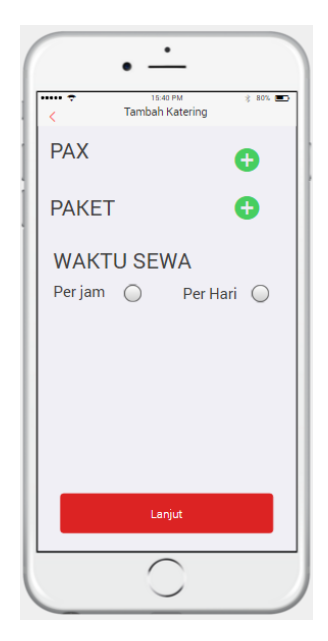

Gambar 4.29. Halaman ketiga tambah *venue*

Halaman ke empat menampilkan *form input* album foto dan foto sampul *space* atau *venue* yang akan diiklankan *.*Dapat dijelaskan pada gambar 4.30.

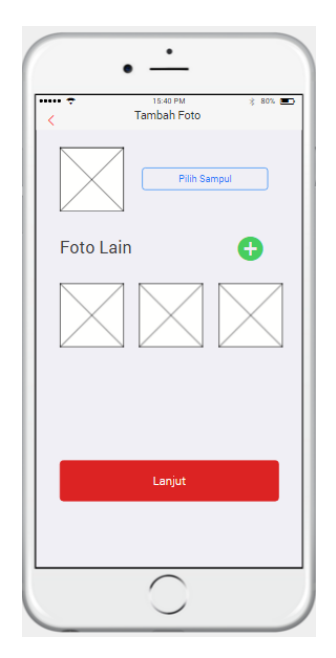

Gambar 4.30. Halaman keempat tambah *venue.*

## **D. Pengujian Usability**

Perhitungan *usability testing* menggunakan *System Usability Scale* (SUS). Pengujian ini dilakukan kepada karyawan PT.Heptaco dengan mengisi kuisioner SUS yang terdiri dari 10 pertanyaan seperti pada table 4.8 .

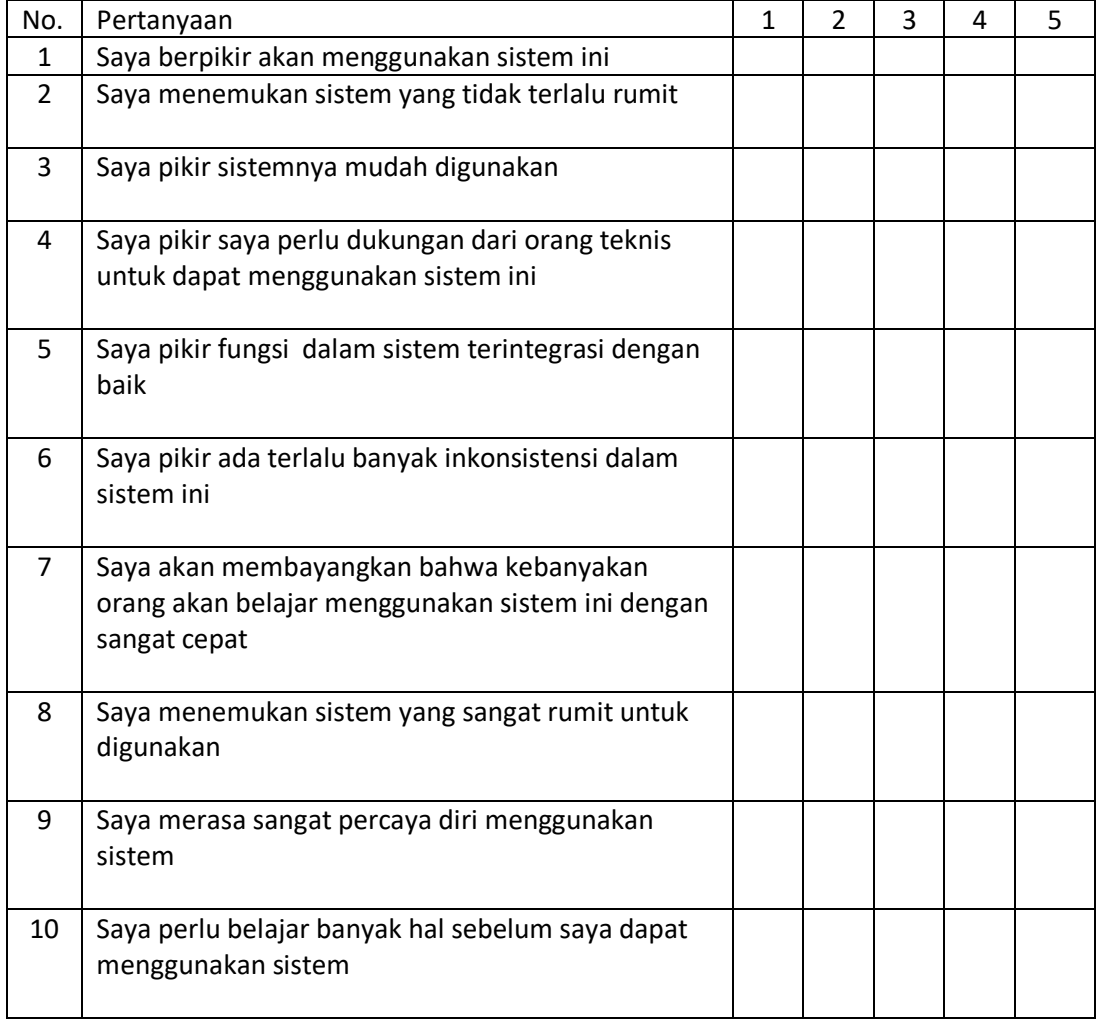

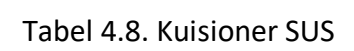

Dari kuisioner yang telah di isi tersebut maka dihasilkan data seperti pada tabel 4.9

| Responden     | <b>P1</b> | P <sub>2</sub> | P3 | P4 | P <sub>5</sub> | P <sub>6</sub> | P7 | P8 | P <sub>9</sub> | <b>P10</b> |
|---------------|-----------|----------------|----|----|----------------|----------------|----|----|----------------|------------|
| Irwan         | 3         |                | 4  | 4  | 4              | 4              | 5  | 4  | 4              | 3          |
| Yandri        | 4         | 4              | 3  | 4  | 3              | 3              | 5  | 4  | 5              | 3          |
| Rizka         | 3         | 4              | 4  | 4  | 5              | 4              | 3  | 3  | 5              |            |
| Aji Kisworo   | 4         | 3              | 4  | Λ  | 5              | 3              | 5  | 4  | 5              | ٩          |
| Qodriah       | 5         | 2              | 5  | 3  | 3              | 3              | 5  | 4  | 5              | 3          |
| Rusdianto     | 4         | 4              | 4  | 4  | 5              | 4              | 4  | 4  | 5              | 3          |
| Wendi         | 5         | 3              | 4  | ٩  | 4              | 3              | 4  | 4  | 4              |            |
| <b>Novian</b> | 4         | 4              | 4  | 4  | 5              | 3              | 4  | 2  | 5              | ٩          |
| Masykur       | 5         | 4              | 5  | 3  | 4              | 3              | 4  | 4  | 4              | 3          |
| Afit          | 4         | 3              | 4  | 4  | 3              | 4              | 4  | 4  | 5              |            |

Tabel. 4.9

Dari data yang di dapat tersebut kemudian akan dihitung nilai SUS dan hasilnya akan diubah kedalam bentuk *grade scale* atau penilaian huruf yang terdiri dari A- F. Untuk menghitung nilai SUS yaitu dengan ketentuan pertanyaan ganjil (bernada positif) skor dihitung pada skala posisi dikurangi/ minus 1 (xi - 1), pertanyaan genap (bernada negatif) skor dihitung pada 5 dikurangi / minus skala posisi ( 5 - xi) skor SUS keseluruhan di dapat dengan mengkalikan jumlah skor item dengan 2.5.

Setelah dilakukan perhitungan maka skor SUS yang di dapat terdapat pada tabel 4.10

| Responden   | <b>P1</b> | P <sub>2</sub> | P <sub>3</sub> | P4  | P <sub>5</sub> | P <sub>6</sub> | P7  | P <sub>8</sub> | P9  | P <sub>10</sub> | Rata - rata | <b>SUS</b> |
|-------------|-----------|----------------|----------------|-----|----------------|----------------|-----|----------------|-----|-----------------|-------------|------------|
| Irwan       | 3         | 1              | 4              | 4   | 4              | 4              | 5   | 4              | 4   | 3               | 3,6         | 60         |
| Yandri      | 4         | 4              | 3              | 4   | 3              | 3              | 5   | 4              | 5   | 3               | 3,8         | 55         |
| Rizka       | 3         | 4              | 4              | 4   | 5              | 4              | 3   | 3              | 5   | 3               | 3,8         | 55         |
| Aji Kisworo | 4         | 3              | 4              | 4   | 5              | 3              | 5   | 4              | 5   | 3               | 4           | 65         |
| Qodriah     | 5         | 2              | 5              | 3   | 3              | 3              | 5   | 4              | 5   | 3               | 3,8         | 70         |
| Rusdianto   | 4         | 4              | 4              | 4   | 5              | 4              | 4   | 4              | 5   | 3               | 4,1         | 57,5       |
| Wendi       | 5         | 3              | 4              | 3   | 4              | 3              | 4   | 4              | 4   | 4               | 3,8         | 60         |
| Novian      | 4         | 4              | 4              | 4   | 5              | 3              | 4   | 2              | 5   | 3               | 3,8         | 65         |
| Masykur     | 5         | 4              | 5              | 3   | 4              | 3              | 4   | 4              | 4   | 3               | 3,9         | 62,5       |
| Afit        | 4         | 3              | 4              | 4   | 3              | 4              | 4   | 4              | 5   | 4               | 3,9         | 52,5       |
| Rata - rata | 4,1       | 3,2            | 4,1            | 3,7 | 4,1            | 3,4            | 4,3 | 3,7            | 4,7 | 3,2             | 3,85        | 60,25      |

Tabel.4.10

Dari perhitungan yang dilakukan di hasilkan nilai SUS yakni 60,25. setelah di dapatkan nilai tersebut dapat dilihat tolak ukur kegunaan sistem berdasarkan Gambar 4.31

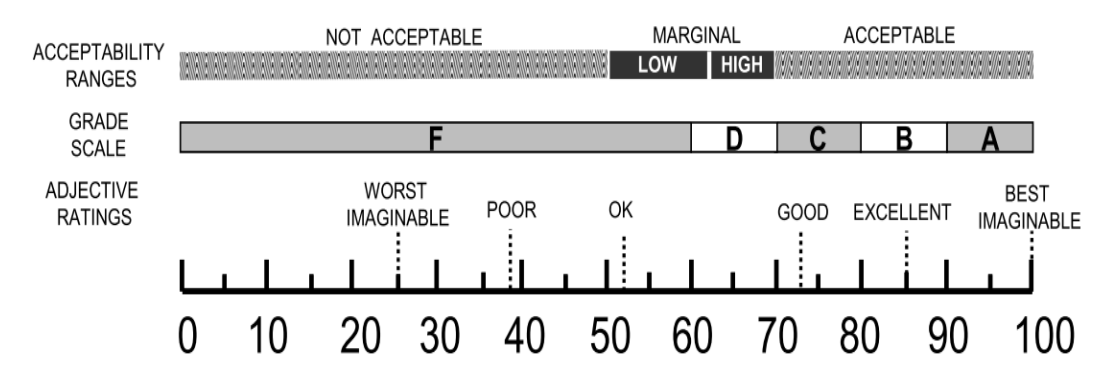

Gambar 4.31 Skala Skor Konversi Uji Ketergunaan

Berdasarkan Gambar 4.31 Didapatkan bahwa penilaian pengguna terhadap desain *prototype* sistem yang dibuat adalah sebesar 60,25 yang jika dikonversikan ke *grade scale* bernilai D yang termasuk dalam *marginal high* yang berarti desain *protoype* tersebut sudah memenuhi standar *acceptable* yang mana suatu penilaian dapat dikategorikan *acceptable* apabila nilai skor nya 60 atau lebih .

#### **BAB V**

#### **KESIMPULAN DAN SARAN**

### **A. Kesimpulan**

Berdasarkan hasil penelitian yang telah dilakukan dapat disimpulkan bahwa :

- 1. Telah dihasilkan Desain *User Experience* dan *User Interface IOS* sistem pencarian *venue* dan *space* aplikasi *Sepetak.*
- 2. Desain *interface* aplikasi ini memiliki tampilan halaman yang *userfriendly* sehingga memudahkan user dalam menjalankan aplikasi ini.
- 3. Telah dilakukan pengujian *usability* pada desain *prototype* ini dan di dapatkan hasil *grade scale* D yang berarti desain *prototype* berada pada *marginal high* dan dalam skala rate uji ketergunaan telah memenuhi standar *acceptable*.

#### **B. Saran**

Beberapa saran yang diberikan untuk pengembangan aplikasi ini sebagai berikut:

1. Kembangkan menjadi sebuah aplikasi yang real yang sudah terhubung dengan database sehingga dapat di gunakan oleh pengguna, kemudian agar transaksi penyewaan *venue* atau space mudah dilakukan.